# OSCAR – EIAM Registration Workflow

# Registration in OSCAR

OSCAR/Surface uses a centralized user management, operated by the Swiss Federal Government. (EIAM)

While your user account has been created in OSCAR/Surface already, you need to register with EIAM \_once\_ and link the EIAM account with the OSCAR/Surface account. (the link is established by supplying the same email in EIAM and OSCAR and requesting the access to the application as described in slide 11)

Once this is done, you can then logon to OSCAR by entering the EIAM username and password.

| 0 | Schweizerische Eidgenossenschaft<br>Confédération suisse |
|---|----------------------------------------------------------|
| • | Confederazione Svizzera                                  |
|   | Confederaziun svizra                                     |

# Choose the language

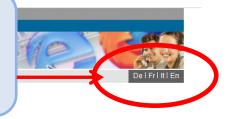

#### Willkommen bei der elAM-Benutzerverwaltung des CH-LOGIN

Bitte melden Sie sich mit Ihrer Benutzer-ID und Ihrem Passwort an.

Falls Sie sich noch nicht registriert haben, klicken Sie bitte auf die Schaltfläche "Benutzer registrieren".

| Benutzer-ID |
|-------------|
| Passwort    |

Senden Benutzer registrieren Abbrechen

Passwort vergessen oder Konto gesperrt?
 Benutzer-ID vergessen?

#### Hilfestellung

Service-Desk BIT Tel.: +41 58 465 88 88

Bundesamt für Informatik und Telekommunikation BIT - PRO-FTS-IAM Kontakt | Rechtliche Grundlagen

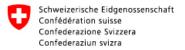

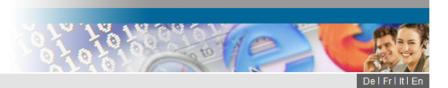

## Welcome to the user administration des CH-LOGIN

Please log in with your user ID and password.

If you have not yet registered, please click on "Register user".

| User ID                                                                                                 |  |  |
|----------------------------------------------------------------------------------------------------|--|--|
| Password                                                                                                |  |  |
| Subrut Register u <ul> <li><u>Password forgotten or</u></li> <li><u>Forgot your User ID?</u></li> </ul> |  |  |

#### Support

Service-Desk FOITT Tel.: +41 58 465 88 88

Federal Office of Information Technology, Systems and Telecommunication FOITT - PRO-FTS-IAM Contact Legal framework

# Click on «register user»

Schweizerische Eidgenossenschaft Confédération suisse Confederazione Svizzera

Confederaziun svizra

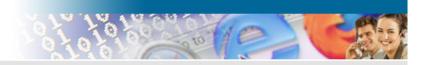

### You can register as a user in 6 steps

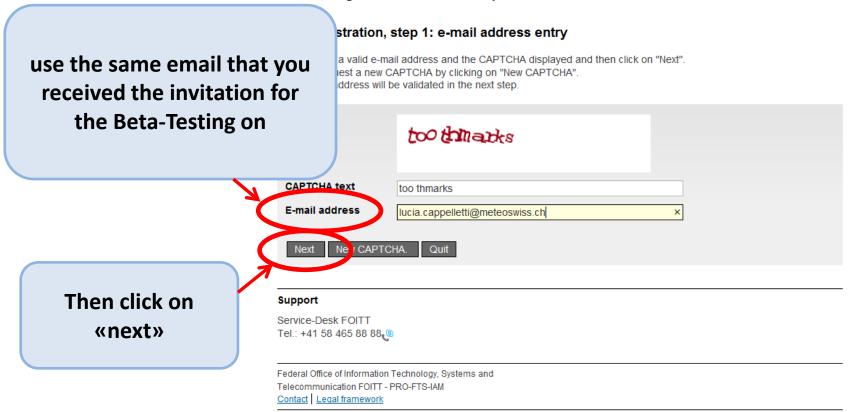

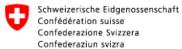

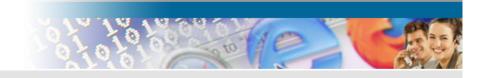

Check your email for the validation code and insert it here

# User registration, step 2: e-mail address validation

An e-mail with a validation code has been sent to the e-mail address shown. Please enter this code below and then click on "Next".

Use the "Back" button to return to step 1 where you can re-enter an e-mail address.

|               | Y | E-mail address Iucia.cappelletti@meteoswiss.ch                                                                                   |
|---------------|---|----------------------------------------------------------------------------------------------------|
|               |   | Validation code                                                                                                    |
|               | Ş | Next Next Back                                                                                                    |
| Then click on |   | Support                                                                                                    |
| «next»        |   | Service-Desk FOITT<br>Tel.: +41 58 465 88 88                                                                                     |
|               |   |                                                                                                    |
|               |   | Federal Office of Information Technology, Systems and<br>Telecommunication FOITT - PRO-FTS-IAM<br><u>Contact</u> Legal framework |

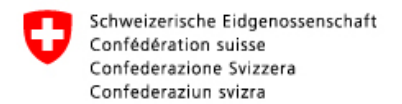

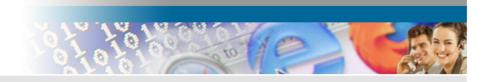

# User registration, step 3: mobile phone number entry (optional)

If you have a mobile phone, please enter this phone number now. This number can be used for advanced authentication. If you wish to continue without entering a mobile phone number, please leave this field empty and click on "Continue without mobile phone".

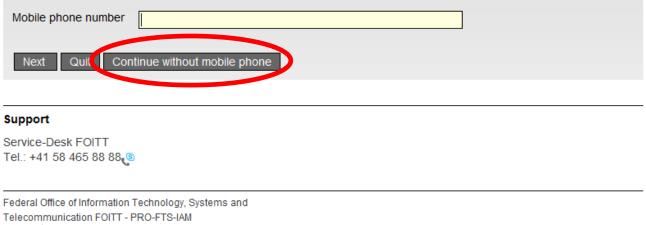

Contact Legal framework

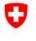

Schweizerische Eidgenossenschaft Confédération suisse Confederazione Svizzera Confederaziun svizra

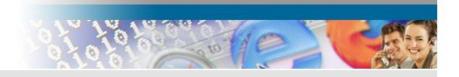

# User registration, step 5: user information

Please enter your full name. To register, you must read and accept the terms of use.

|               | User ID                                            | auto-generated                |
|---------------|----------------------------------------------------|-------------------------------|
|               | Surname                                            | Cappelletti                   |
|               | First name                                         | Lucia                         |
|               | Organisation                                       | Please leave blank            |
|               | Notes                                              |                               |
|               |                                                    | Chow terms of use             |
|               |                                                    | ✓ I accept the terms of use   |
|               |                                                    |                               |
|               | Next Ouit                                          |                               |
|               |                                                    |                               |
| Then click on | Support                                            |                               |
| «next»        | Service-Desk FOITT                                 |                               |
| «IIEXL"       | Tel.: +41 58 465 88 8                              | 38.                           |
|               | 27                                                 |                               |
|               | Federal Office of Informa<br>Telecommunication FOI | ation Technology, Systems and |
|               | Contact   Legal framewo                            |                               |

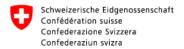

Then click on

«next»

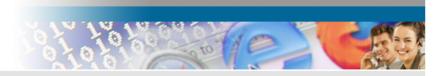

# User registration, step 6: set user password

Contact Legal framework

Please select a password that meets the criteria outlined below and then click on "Next".

| Enter password<br>Confirm password           |                                                                                                    |
|----------------------------------------------|----------------------------------------------------------------------------------------------------|
|                                              |                                                                                                    |
|                                              | The new password must meet the following criteria:                                                                                                    |
|                                              | <ul> <li>length of at least 8 characters</li> <li>contain at least 1 uppercase letter</li> <li>contain at least 1 lowercase letter</li> <li>contain at least 2 non-alphabetic characters (eg numbers, special characters)</li> </ul> |
|                                              | Please also note that the new password must be different from the previous passwords.                                                                                                    |
| Next Cuit                                    |                                                                                                    |
| Support                                      |                                                                                                    |
| Service-Desk FOITT<br>Tel.: +41 58 465 88 88 |                                                                                                    |
| Federal Office of Information                |                                                                                                    |

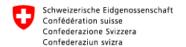

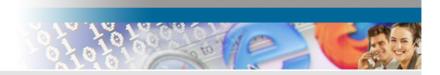

# User registration: you have successfully registered.

You have successfully registered. One user has been issued the user name below.

| C    | Registration was successful                                       |
|------|-------------------------------------------------------------------|
|      |                                                                   |
| 0    | Just as a reminder, please make a note of your us r ID CHA1000105 |
|      |                                                                   |
|      | $\sim$                                                            |
|      | Next                                                              |
|      |                                                                   |
|      |                                                                   |
| Sup  | pport                                                             |
| Ser  | vice-Desk FOITT                                                   |
| Tel. | : +41 58 465 88 88                                                |
|      |                                                                   |
| Fed  | eral Office of Information Technology, Systems and                |
|      | communication FOITT - PRO-FTS-IAM                                 |
| Con  | ttact   Legal framework                                           |

Schweizerische Eidgenossenschaft Confédération suisse Confederazione Svizzera Confederaziun svizra Federal Office of Information Technology, Systems and Telecommunication FOITT - EIAM

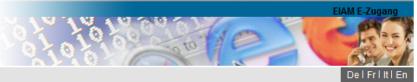

### Access not possible

If you do not have the access rights for this application. This can be due to the following reasons:

- 1. This ist the first time you want to access this application. Please click the "Request access" button and follow the directions.
- 2. If you already requested access to this application, the following steps might help:
  - wait until you receive the e-mail that confirms you have access.
  - click the "New login" button and select a different login method because the previously selected login method was not accepted by the application.

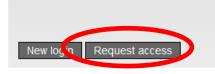

#### Support

Service-Desk FOITT Tel.: +41 58 465 88 88

EIAM E-Zugang Contact Legal framework

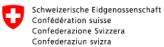

Federal Office of Information Technology, Systems and Telecommunication FOITT - PRO-FTS-IAM

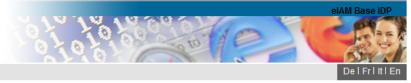

Homepage | Contact

#### Request access, step 1: user information

Your user information is shown in this step. If necessary, complete your full name. You can add further information in the remarks field. You have to accept the terms of use in order to request access.

| Surname                                   | Cappelletti       |  |  |  |
|-------------------------------------------|-------------------|--|--|--|
| First name                                | Lucia             |  |  |  |
| Organisation                              | bitte leer lassen |  |  |  |
| Notes                                     |                   |  |  |  |
| Your ID or passport number (if available) | n/a               |  |  |  |
| Show terms of use                         |                   |  |  |  |
| Next Luit                                 |                   |  |  |  |

Support

Service-Desk FOITT Tel.: +41 58 465 88 88

Federal Office of Information Technology, Systems and Telecommunication FOITT - PRO-FTS-IAM Contact Legal framework Schweizerische Eidgenossenschaft Confédération suisse Confederazione Svizzera Confederaziun svizra Federal Office of Information Technology, Systems and Telecommunication FOITT - PRO-FTS-IAM

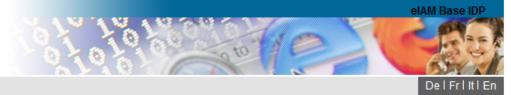

# Request access: request submitted successfully

You now have access to the requested application.

The new access rights will be active after you login again to the application. Please logoff by clicking the "Back to application" button.

Your request for access to the application 'OSCAR' was successfully submitted.

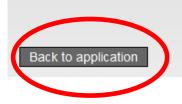

#### Support

Service-Desk FOITT Tel.: +41 58 465 88 88

Federal Office of Information Technology, Systems and Telecommunication FOITT - PRO-FTS-IAM Contact Legal framework

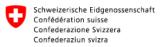

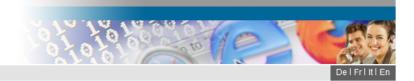

### Welcome to the user administration of the CH-LOGIN

Please log in with your user ID and password.

If you have not yet registered, please click on "Register user".

|                                        | User ID CHA1000105<br>Password                                                                                 |
|----------------------------------------|----------------------------------------------------------------------------------------------------|
| Logon to<br>OSCAR/Surface              | Submit     Register user     Cancel       > Password forgotten or account locked?       > Forgot your User ID? |
| using the newly<br>created credentials | Support<br>Service-Desk FOITT<br>Tel.: +41 58 465 88 88                                                        |
|                                        | Federal Office of Information Technology, Systems and<br>Telecommunication FOITT - PRO-FTS-IAM                 |

Contact Legal framework